**Stampante laser HL-1470N** 

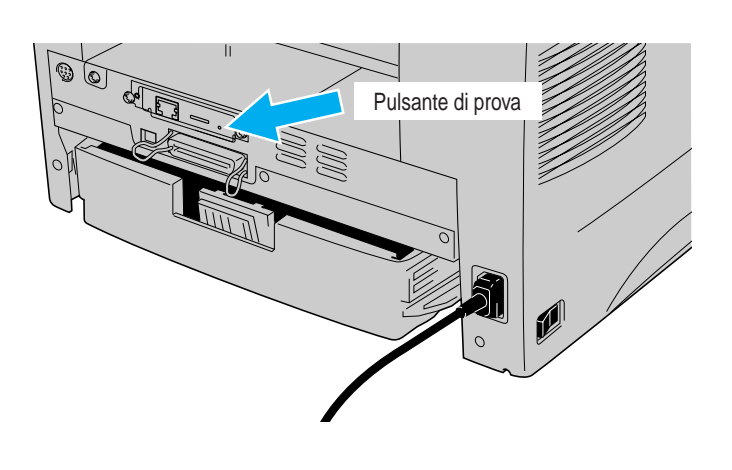

#### Installare l'utilità di configurazione BRAdmin Professional

# **Guida di installazione rapida della rete**

**Seguire le istruzioni relative all'installazione della stampante illustrate nella "Guida di installazione rapida".** Se si desidera collegare la stampante in rete, si consiglia di rivolgersi all'amministratore del sistema prima di eseguire l'installazione.

Per gli amministratori: configurare la stampante attenendosi alle seguenti istruzioni.

Per l'installazione del driver sul PC fare riferimento al retro di questo documento, dopo la configurazione della stampante da parte dell'amministratore.

### Per l'amministratore (Solo per utenti Windows®)

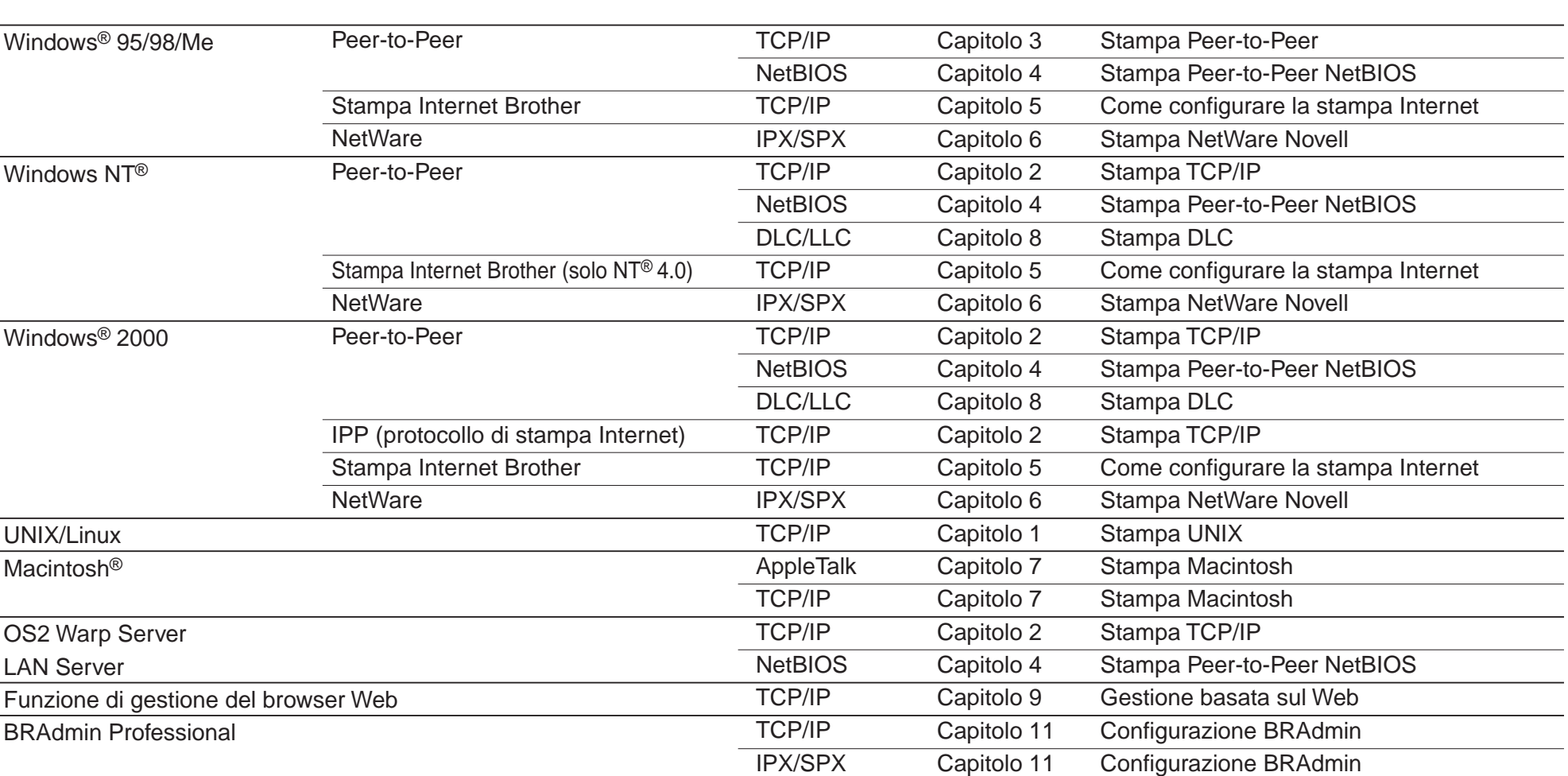

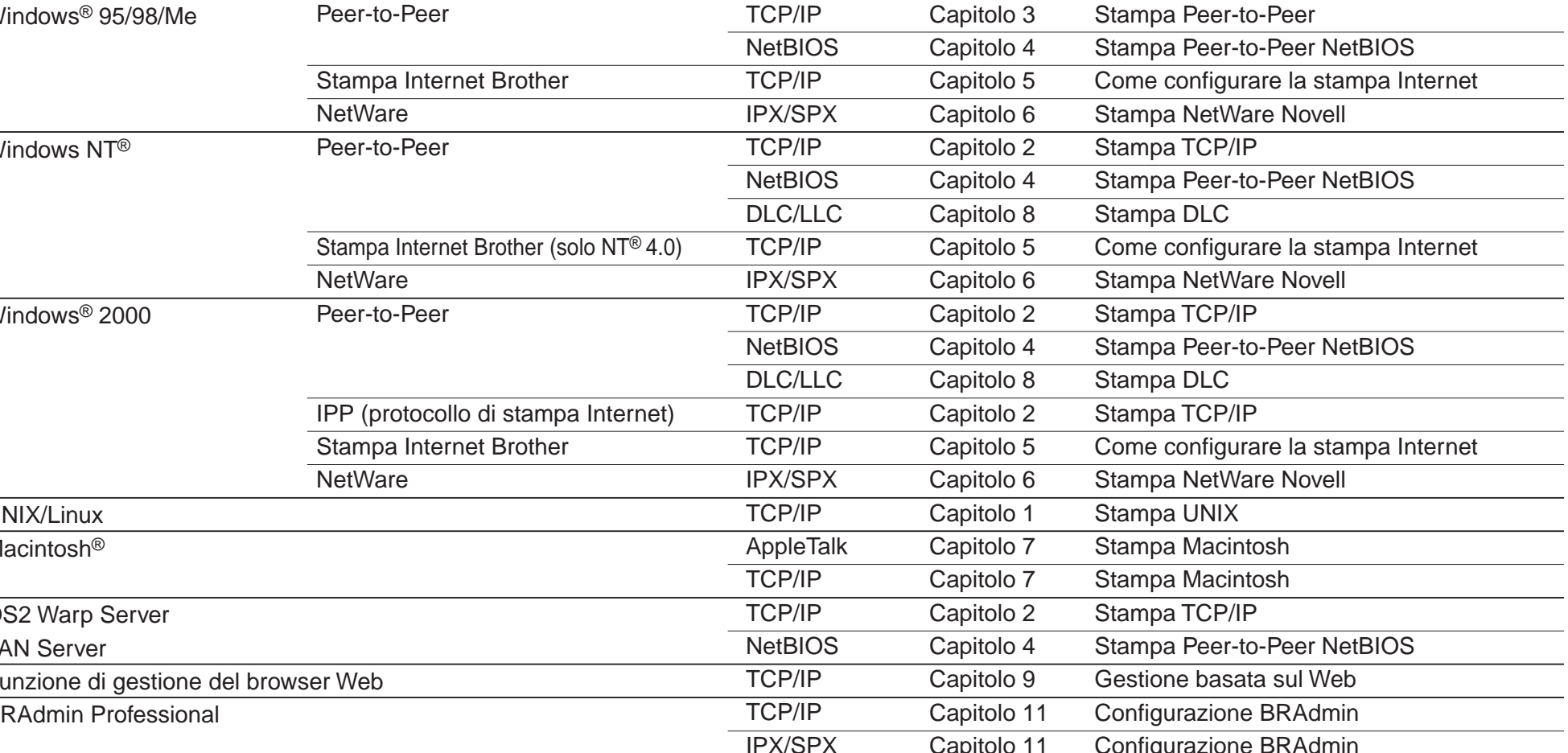

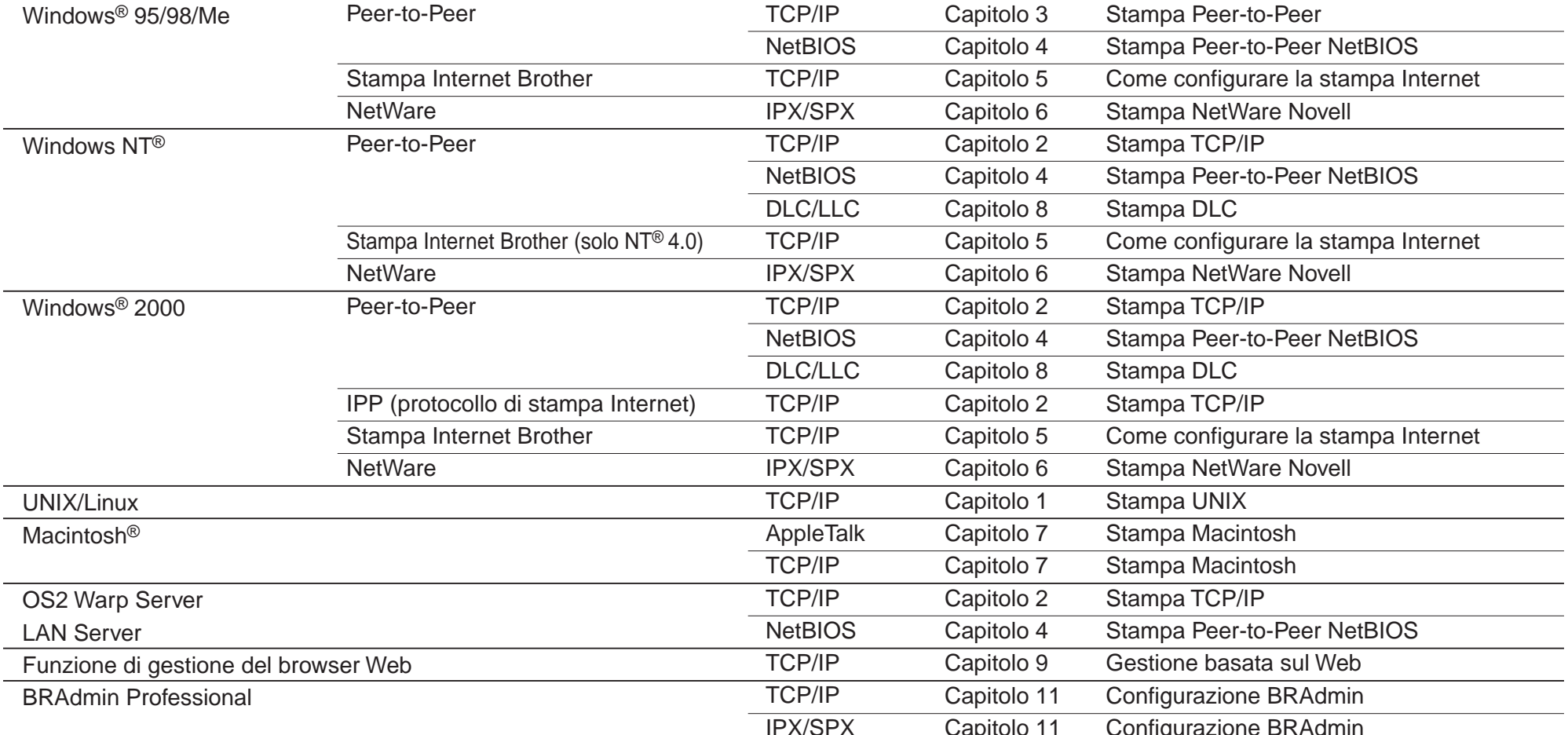

Distribuzione guidata driver può essere utilizzato per facilitare l'installazione delle stampanti Brother locali o di rete. Crea inoltre file auto-eseguibili per l'installazione e la configurazione automatica dei driver della stampante Brother su sistemi Windows® locali o di rete.

## Distribuzione guidata driver

**4** Selezionare BRAdmin Professional. Seguire le istruzioni visualizzate sullo schermo per installare l'utilità BRAdmin Professional.

Utilizzare l'utilità BRAdmin Professional per configurare i parametri di rete delle stampanti Brother connesse in rete.

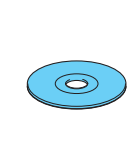

#### Esempio di **stampante condivisa**\*1 **,**

che stampa tramite una coda o nome di condivisione.

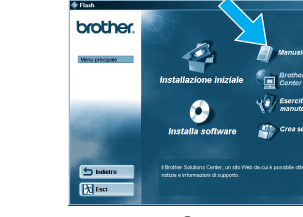

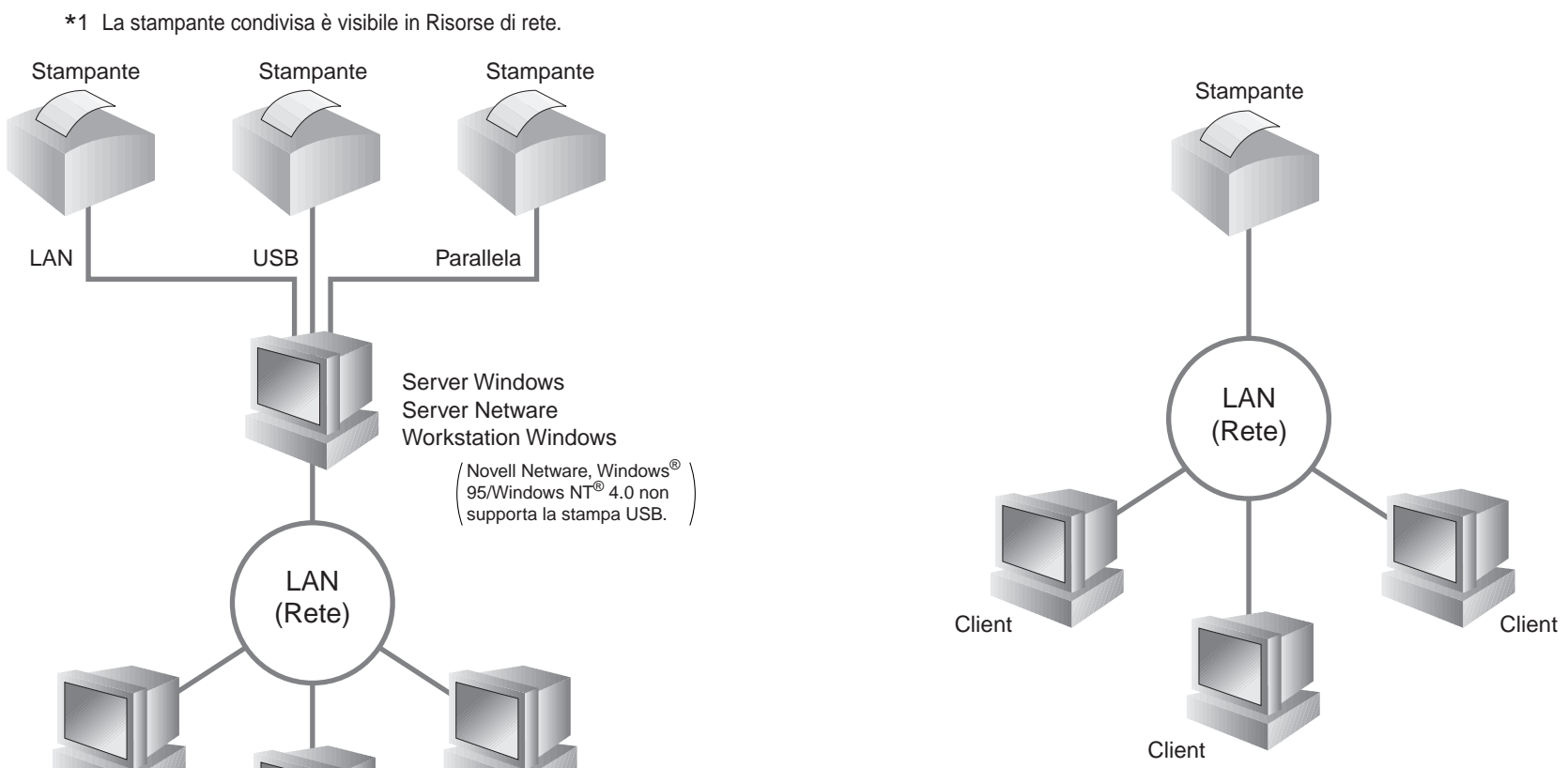

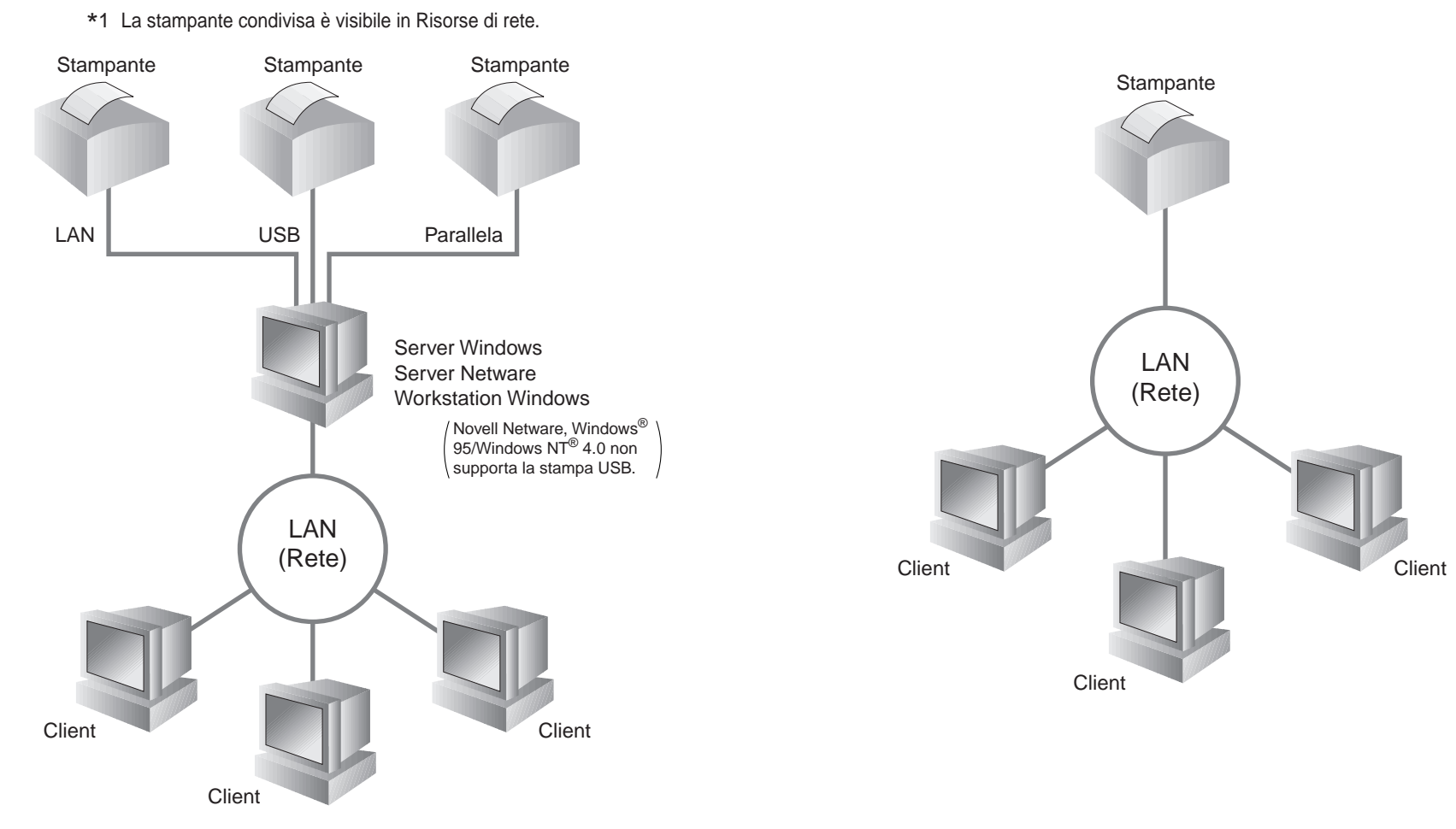

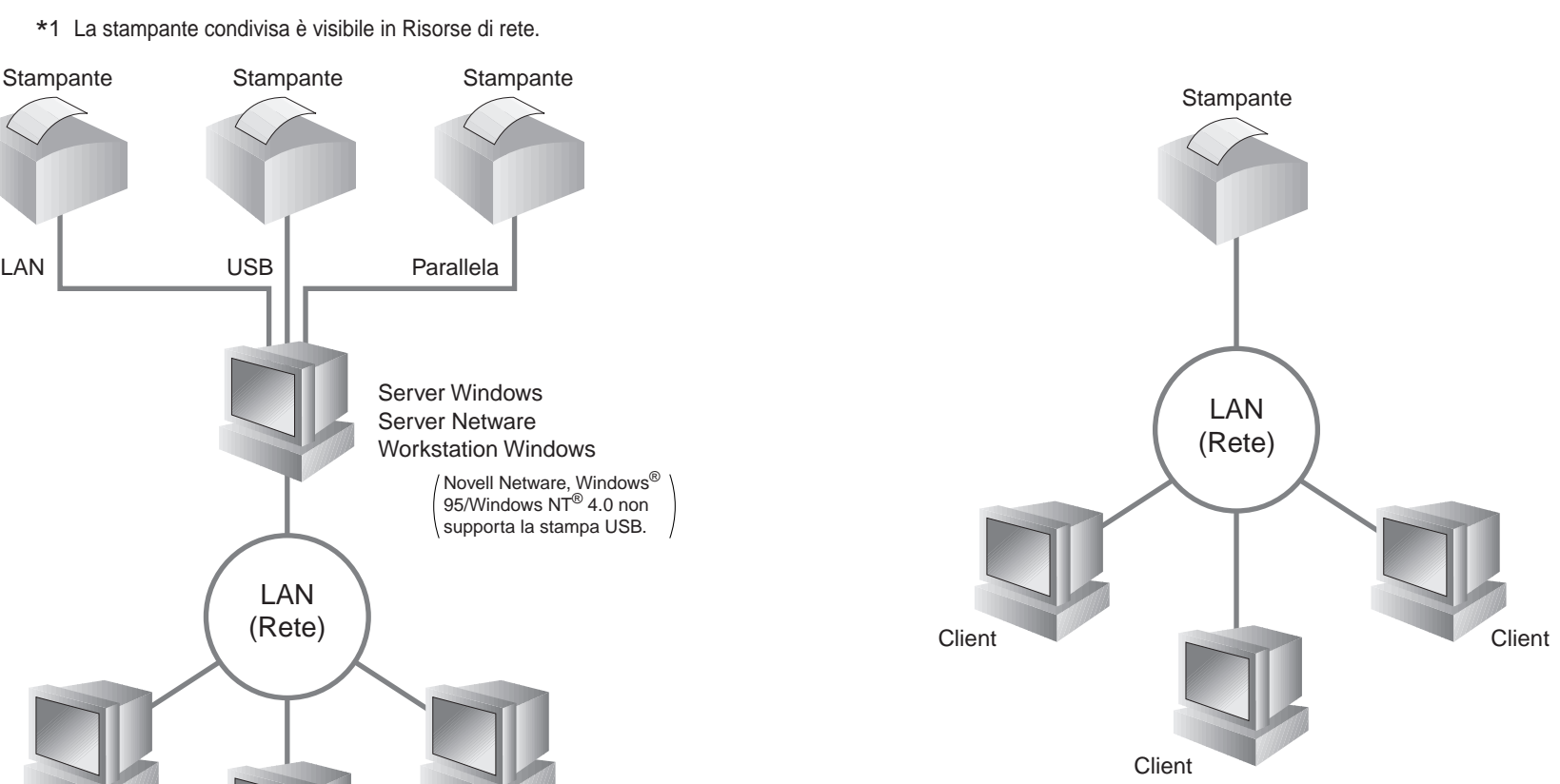

Esempio di stampante su una rete **Peer to Peer**.

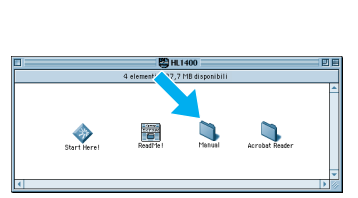

Windows<sup>®</sup> Macintosh<sup>®</sup>

Per accedere a Distribuzione guidata driver, inserire il CD-ROM fornito con la stampante, fare clic sull'icona Installa software, quindi selezionare Distribuzione guidata driver.

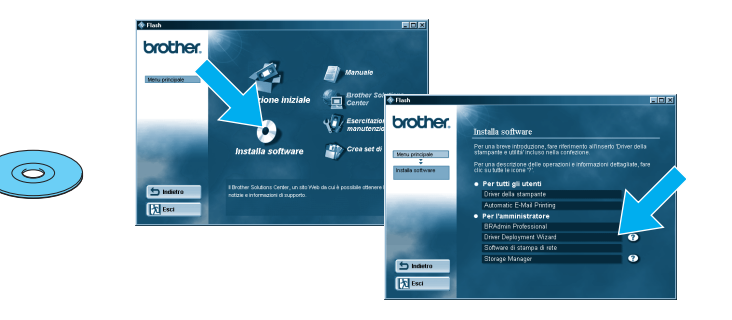

LJ5845001 Stampato China

#### Tipo di stampante di rete

### Sommario della Guida dell'utente abilitato alla connessione di rete

 $\epsilon$ 

Per la stampa di una pagina di configurazione, tenere premuto con una penna a sfera punta fine il pulsante per la prova di rete per **meno** di cinque secondi.

Se si desidera ripristinare le impostazioni predefinite di fabbrica (reimpostando tutte le informazioni quali password e indirizzo IP) tenere premuto con una penna a sfera punta fine il pulsante per la prova di rete per **più** di cinque secondi.

©Copyright 2001 di Brother Industries, Ltd. ©1998-2000 TROY XCD Inc. ©1983-1998 PACIFIC SOFTWORKS INC. TUTTI I DIRITTI RISERVATI Windows e Windows NT sono marchi registrati di Microsoft Corporation negli Stati Uniti e negli altri paesi. HP, HP/ UX, JetDirect e JetAdmin sono marchi di fabbrica di Hewlett- Packard Company. UNIX è un marchio di fabbrica di UNIX Systems Laboratories. PostScript è un marchio di fabbrica di Adobe Systems Incorporated. Netware è un marchio di fabbrica di Novell, Inc. Apple Macintosh, iMac, LaserWriter e AppleTalk sono marchi di fabbrica di Apple Computer, Inc. BRAdmin Professional è un marchio di fabbrica di Brother Industries, Ltd. Tutti gli altri nomi di marchi o prodotti indicati in questa Guida di installazione rapida della rete e nella Guida dell'utente sono marchi registrati o marchi di fabbrica delle rispettive aziende.

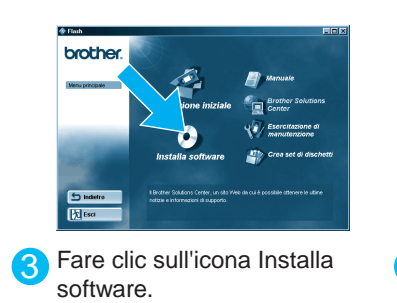

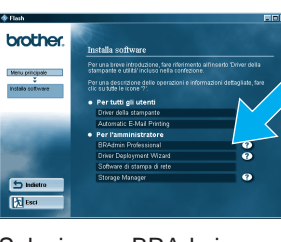

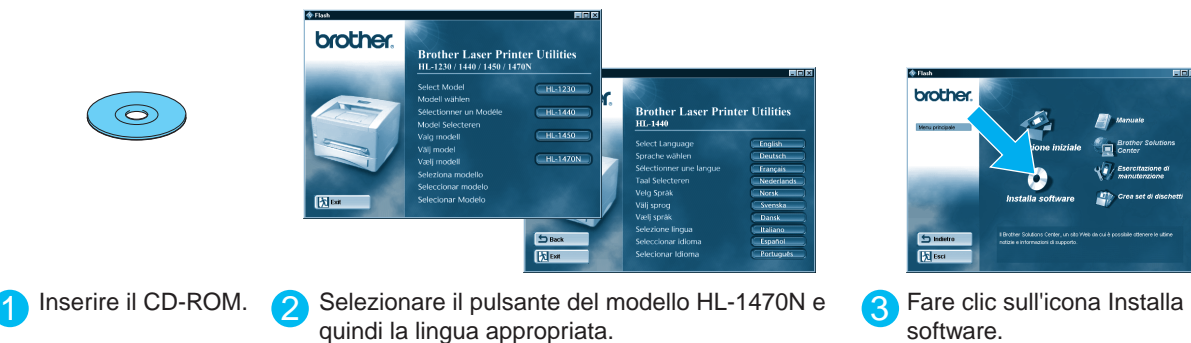

#### Pagina Configurazione di stampa

#### Impostazioni di fabbrica

Per configurare il server di stampa, fare riferimento alla Guida dell'utente abilitato alla connessione di rete.

Per accedere alla Guida dell'utente abilitato alla connessione di rete, inserire il CD- ROM fornito con la stampante, fare clic sull'icona Manuale e selezionare la Guida dell'utente abilitato alla connessione di rete.

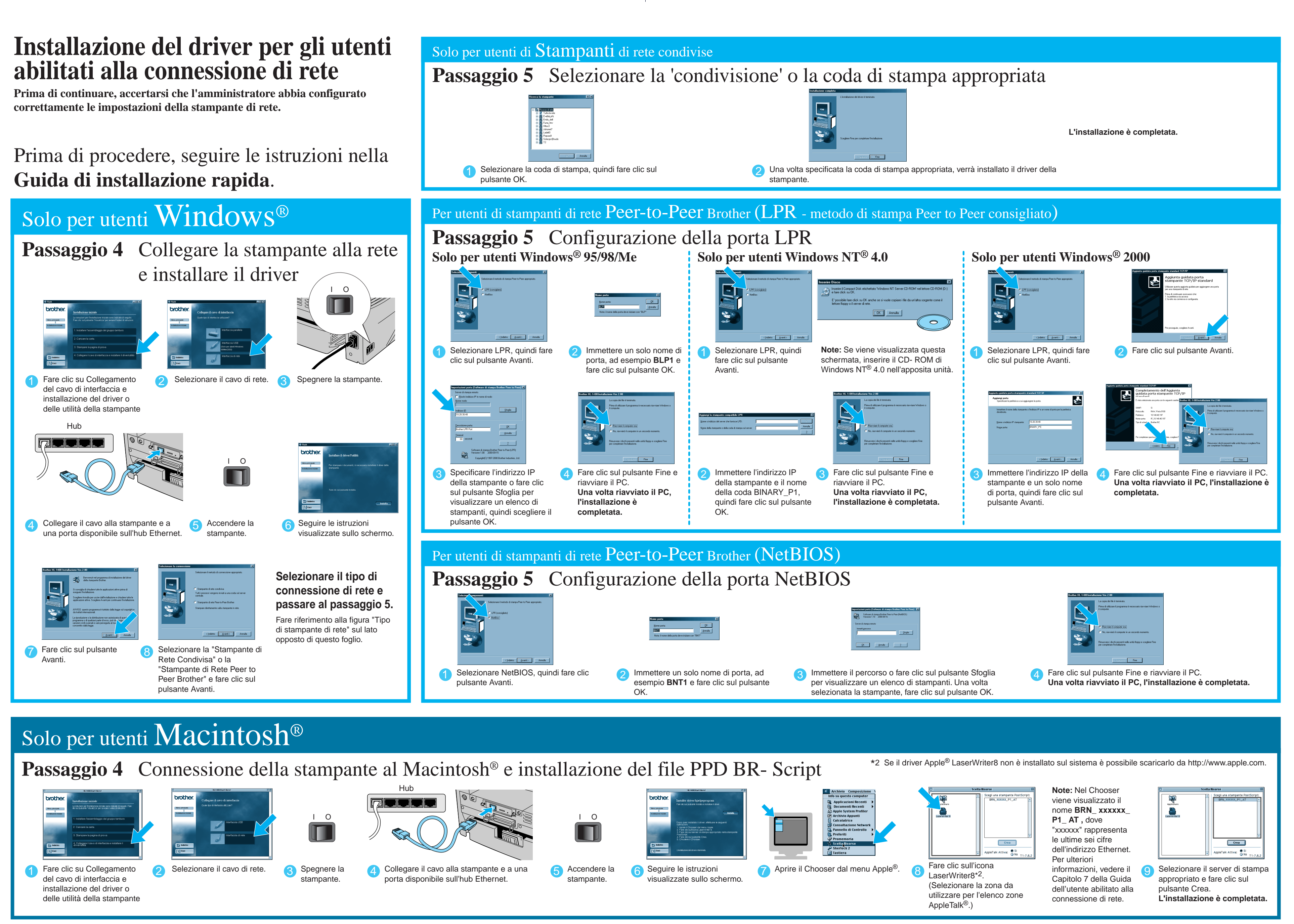

**1470NQNSG\_BACK\_Itl K PANTONE285**

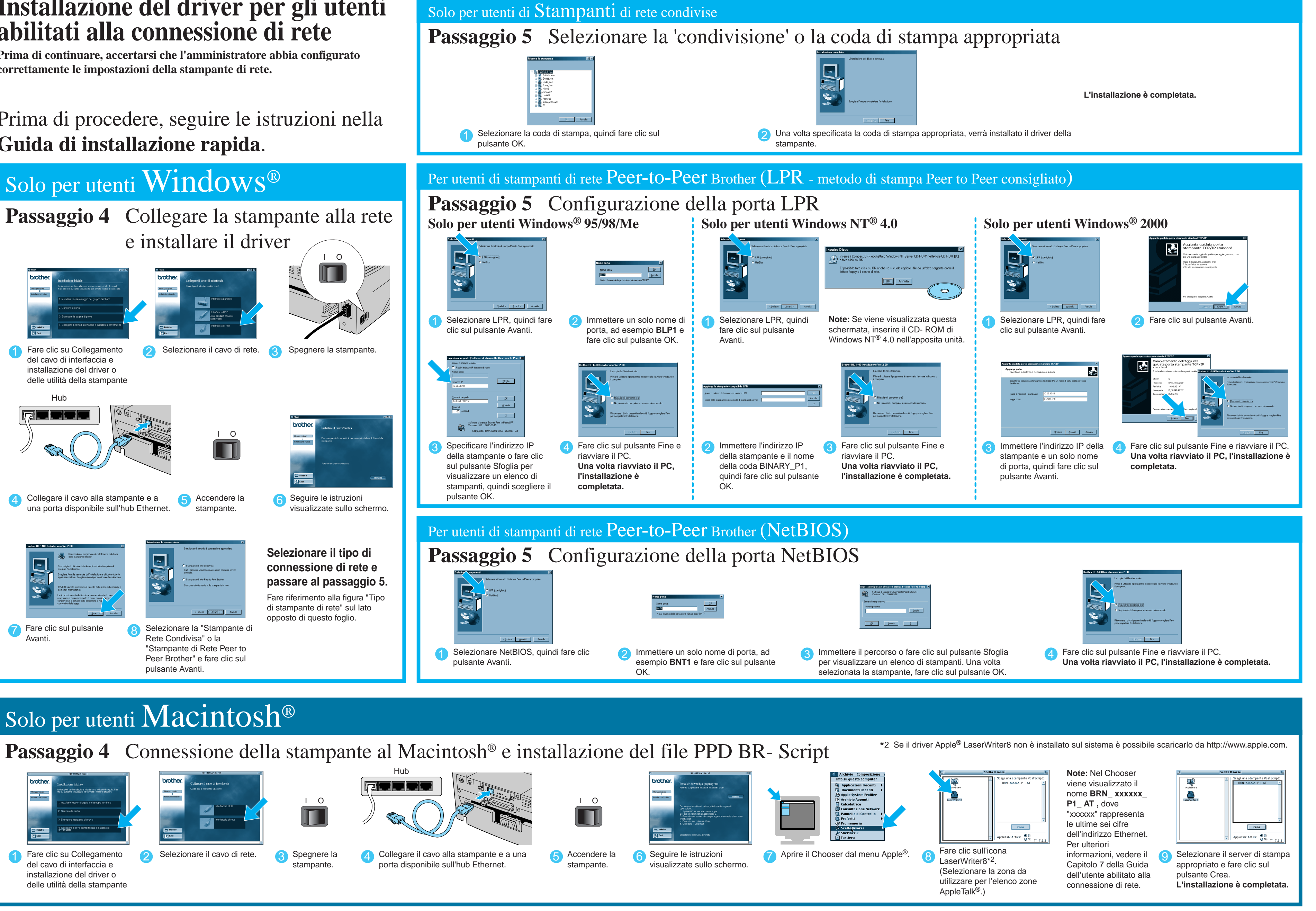